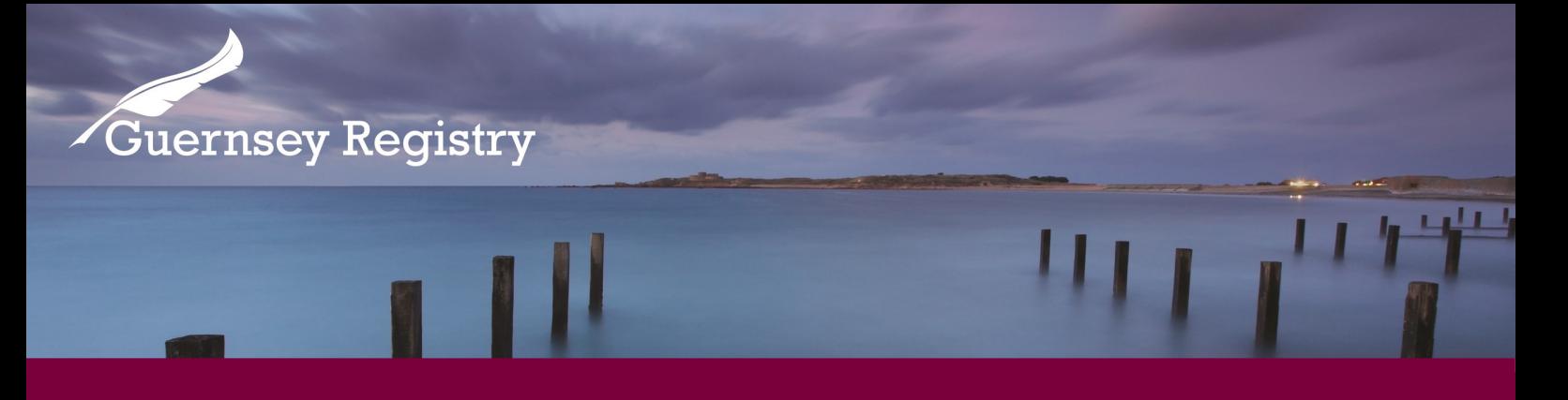

## PIN Maintenance

Users of the Guernsey Registry Online Services Portal are able to change their entity or person PINs to something more memorable.

**Please note:** an entity or person PIN must have been issued by the Registry before it can be changed using this tool.

The purpose of this guidance note is to take the user step by step through changing a person or entity PIN using the Registry on-line services portal.

You will need:

- Email address and password to log onto the online services portal
- Person Identification Number or Entity Number
- Person or Entity PIN (this would have been issued by the Registry on Registry headed paper)

## How do I change my Entity or Person PIN?

1. Log into [www.greg.gg](http://www.greg.gg) and select 'PIN Maintenance':

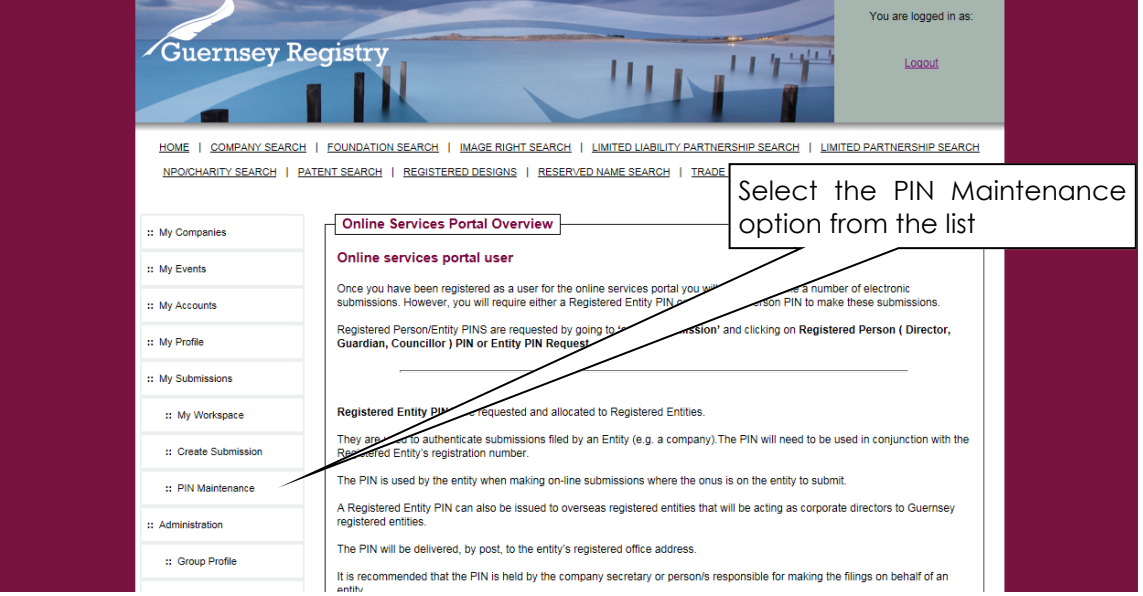

Cutting Edge Technology with Historic Integrity

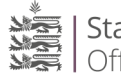

2. Select whether you want to change an Entity or Person PIN from the menu:

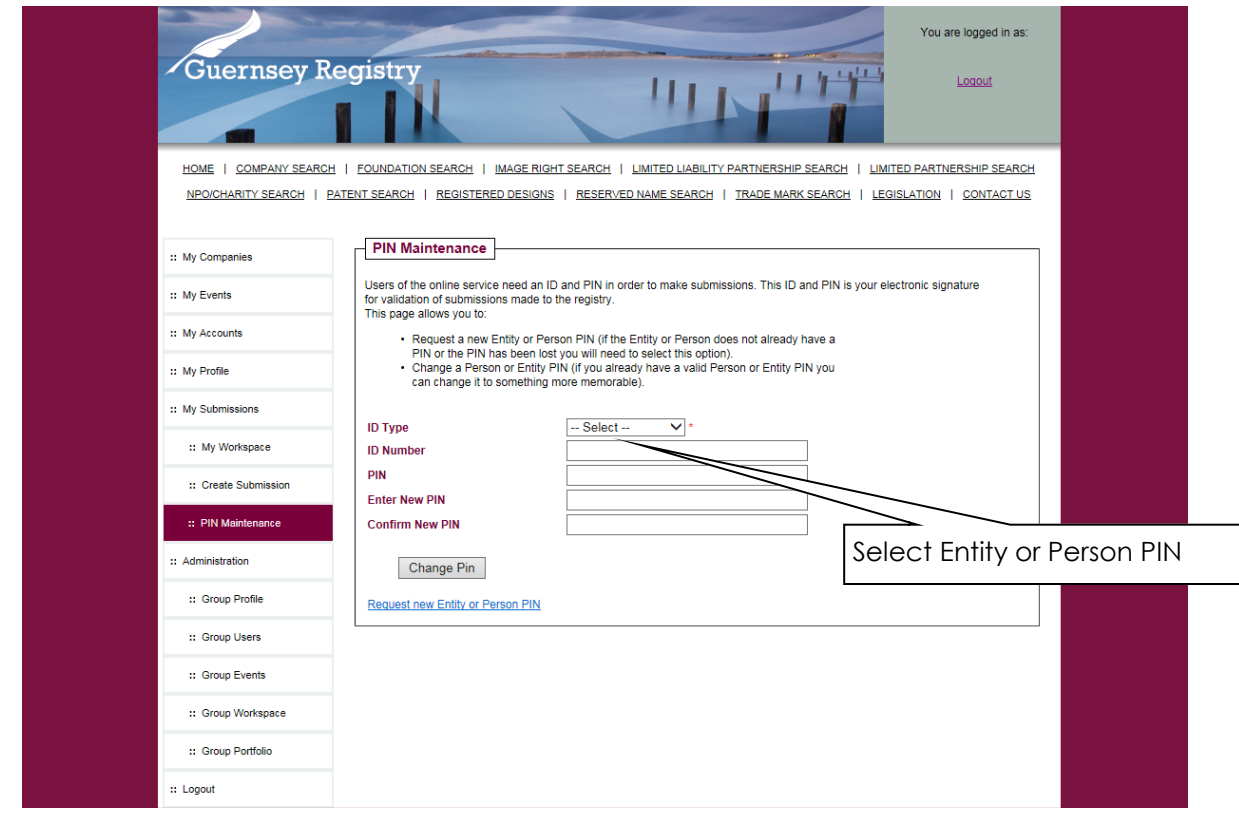

3. Enter the Person ID number or Company Registration number, and the current PIN:

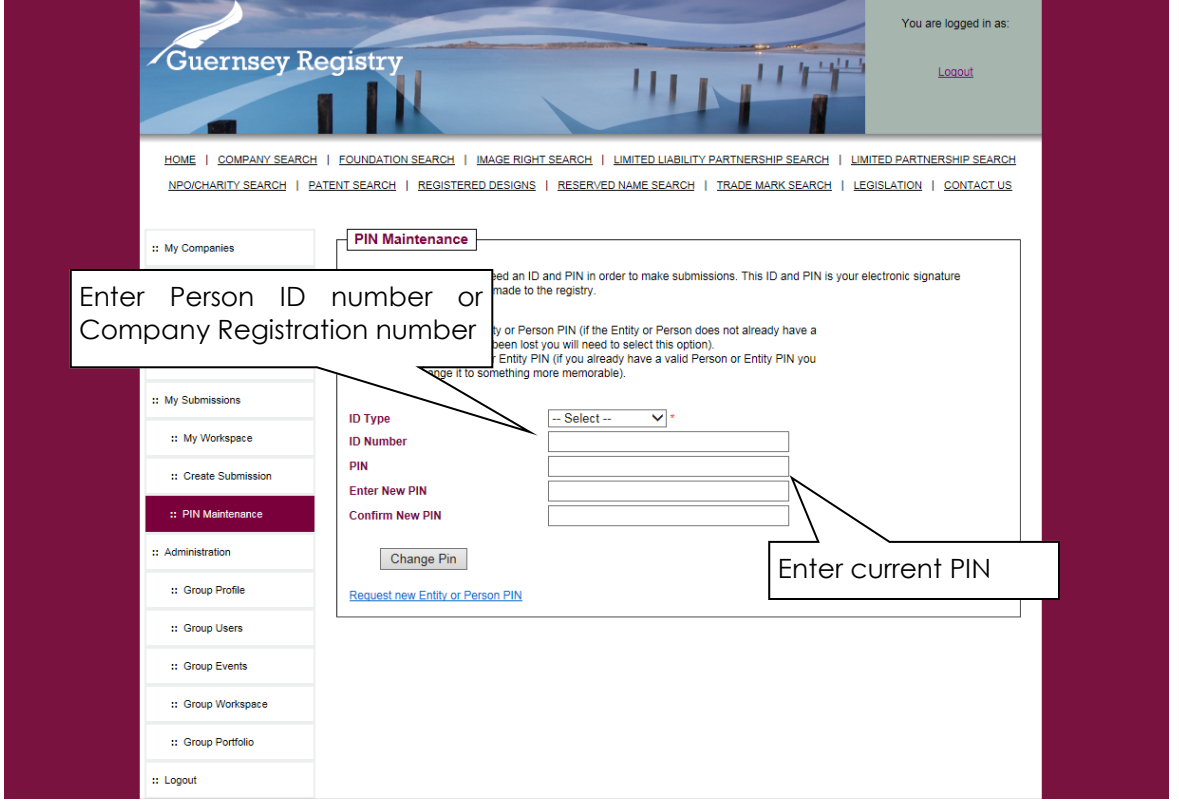

4. Enter a new PIN and confirm, then click 'Change PIN':

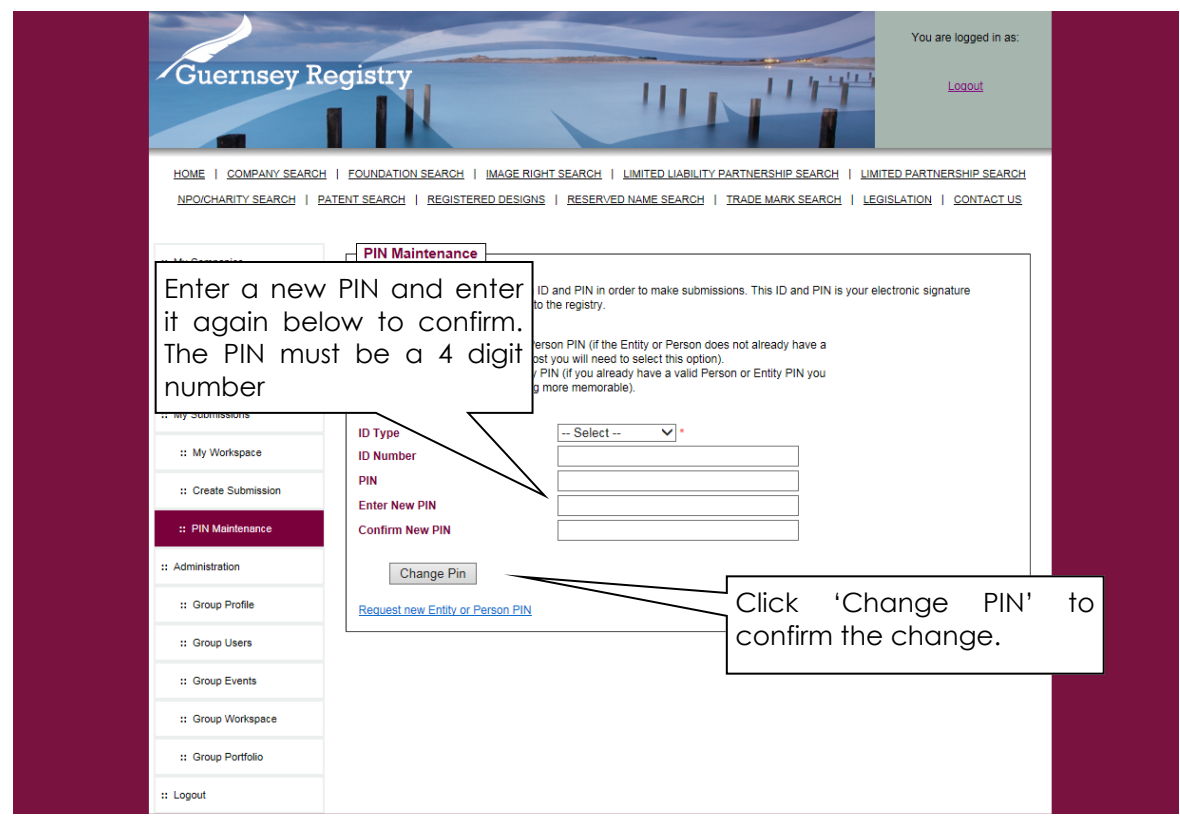

## What if I have forgotten my current Entity or Person PIN?

If you have forgotten your current Entity or Person PIN you can click the 'Request new Entity or Person PIN' link below the 'Change PIN' button to request a new PIN.

Details of how to complete the request are available at the link below:

Registered Person PIN or Entity PIN Request guidance note:

<http://guernseyregistry.com/CHttpHandler.ashx?id=1603&p=0>

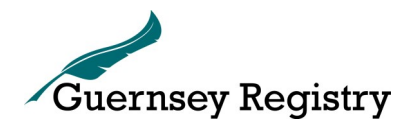

Last Updated: April 2016